## Go into Wi-Fi settings.

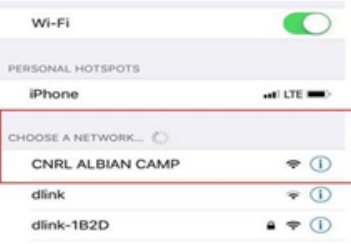

**This page will populate, scroll to the bottom and click "Create an Account"**

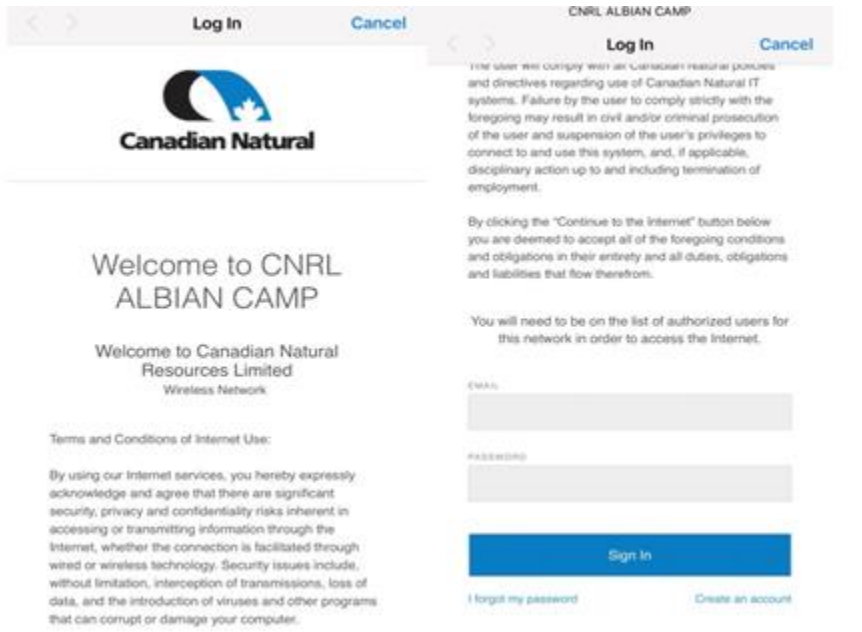

**It will lead you to this page and you create your profile with your personal email** 

## **and the same password attached to your email.**

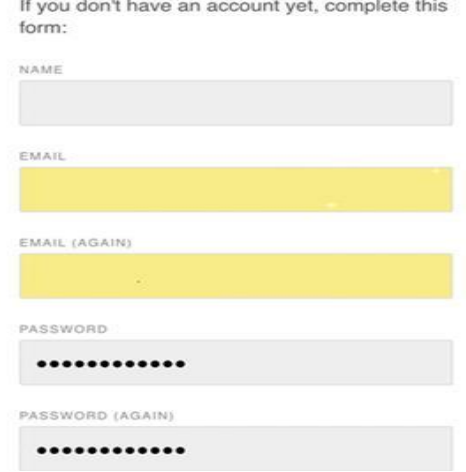

## **After creating an account, it will bring you here.**

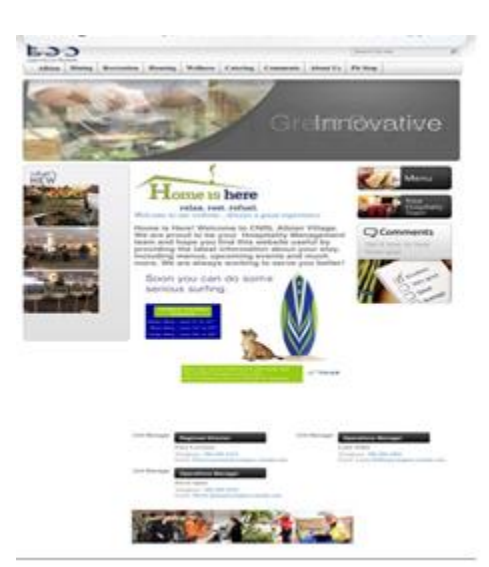

**You will have 10 minutes to log into your email and you will receive the terms and conditions.**

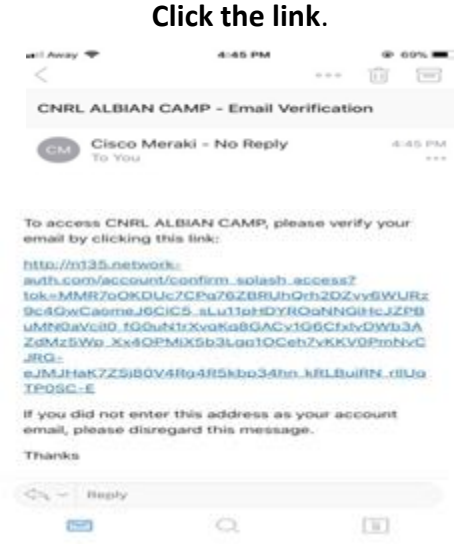

## **Now you click back into the wifi and enjoy the Wi-Fi !**

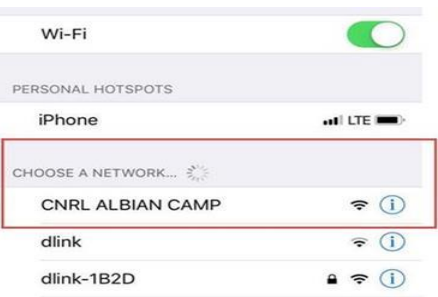

**You will only have access to the Wi-Fi for 7 days. After 7 days you must to log in again. Do not create another account.**